## **Personnummer på kontantfaktura/kvitto**

Av integritetsskäl och för att följa intentionen i GDPR så skrivs som standard inte personnummer ut på kontantfakturor.

## **1. Personnummer som standard**

Om du vill ha personnummer på alla fakturor kan du ställa in det som en **[fakturautställareinställningar](https://support.antwork.se/pages/viewpage.action?pageId=97648659)**.

## **2. Personnummer på en specifik faktura**

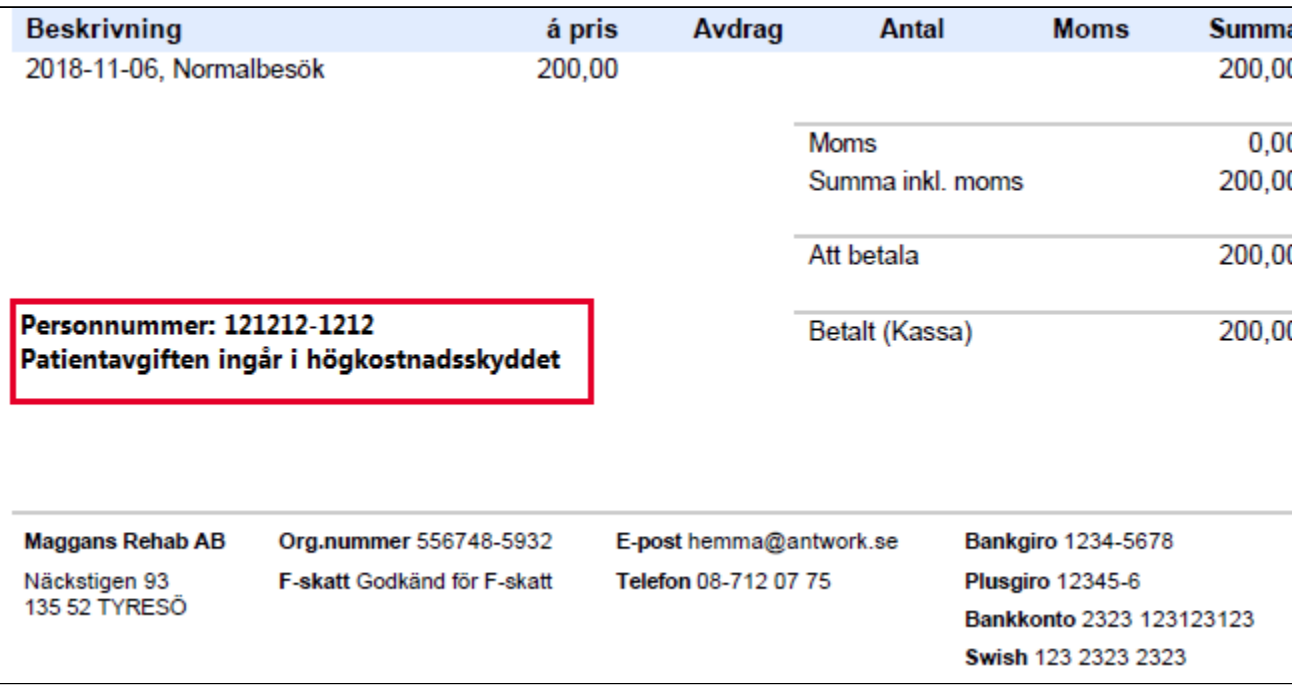

Du kan du lägga till personnummer på en faktura i efterhand.

- o Markera patienten.
- $\circ$  Öppna Fakturor (Ctrl + H).
- Markera fakturan.
- Välj Fler relaterade val | Ändra meddelande på faktura.

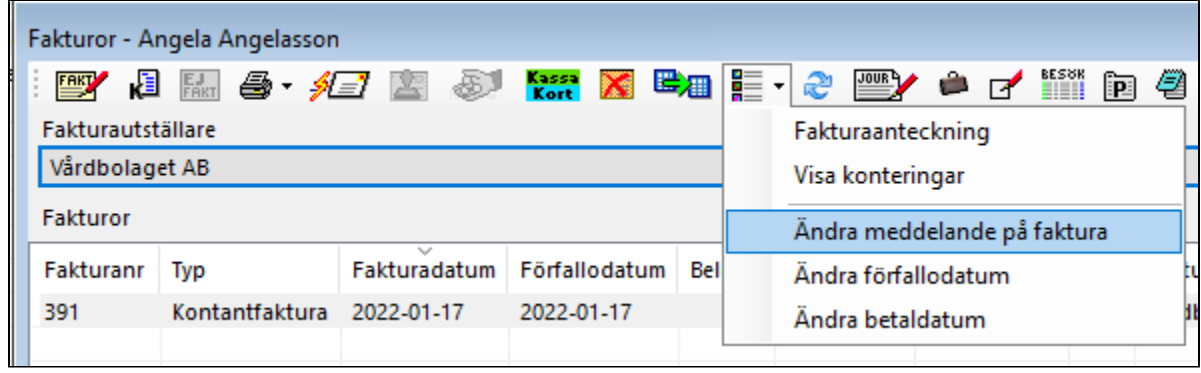

Du kan du lägga till personnummer när du skapar en faktura. Ange personnummer i fältet Ev. extra meddelande.

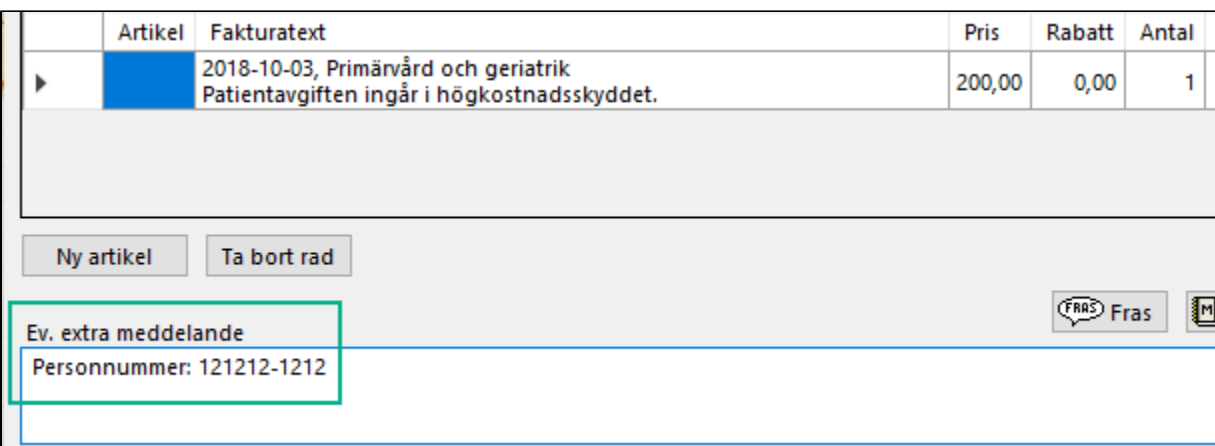

## **Mall för att lägga till personnummer i meddelandefältet**

Skapa mall. För att underlätta kan du skapa en mall för ändamålet under Mallar | Fakturameddelande.

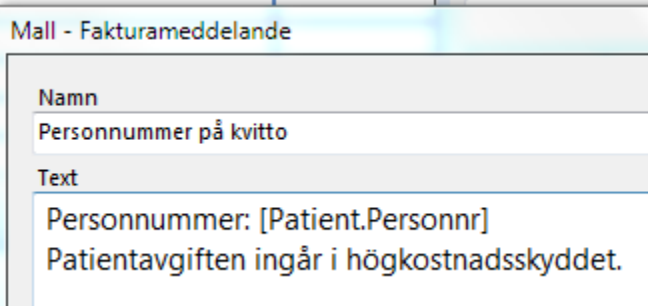

Använd mall. För att använda mallen klickar du på Mall och väljer mallen som du har skapat.

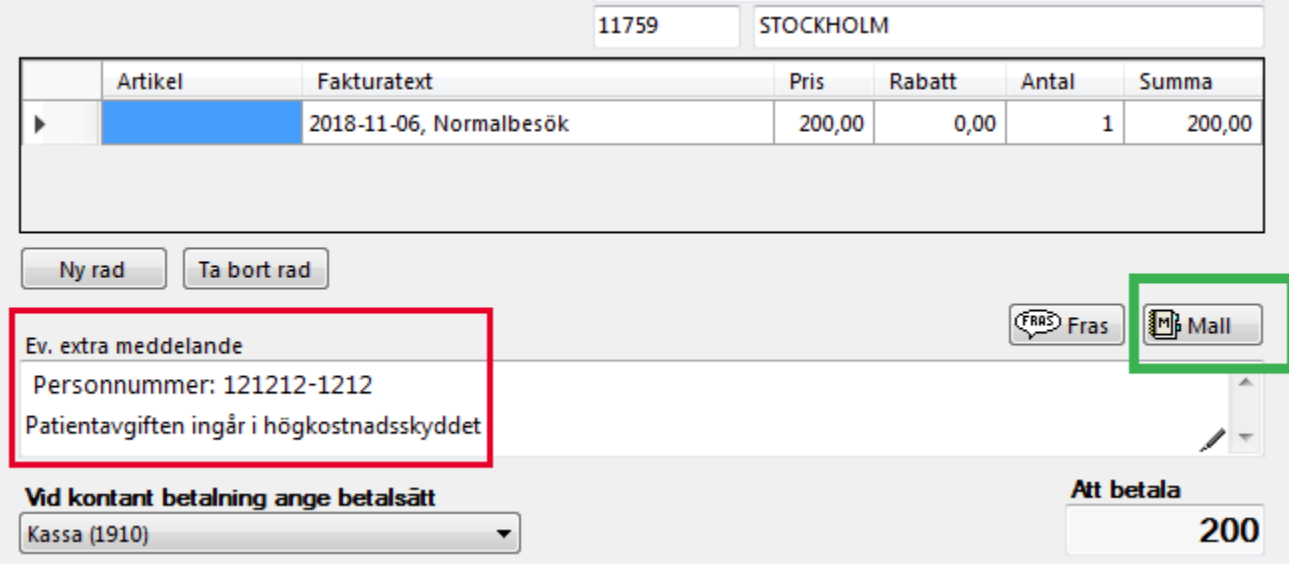